# **Configuration du SSID ouvert amélioré avec le mode de transition - OWE**

# **Table des matières**

**Introduction** Conditions préalables **Exigences** Composants utilisés Informations générales DEVOIR Mode de transition Directives et restrictions : **Configurer** Diagramme du réseau Étapes de configuration de la GUI : Configurer pour CLI : Vérifier Dépannage

# **Introduction**

Ce document décrit comment configurer et dépanner Enhanced Open avec le mode Transition sur le contrôleur LAN sans fil Catalyst 9800 (9800 WLC).

# **Conditions préalables**

#### **Exigences**

Cisco vous recommande de prendre connaissance des rubriques suivantes :

- Contrôleurs LAN sans fil Cisco (WLC) 9800.
- Points d'accès Cisco prenant en charge le Wi-Fi 6E.
- Norme IEEE 802.11ax.
- Wireshark.

#### **Composants utilisés**

Les informations contenues dans ce document sont basées sur les versions de matériel et de logiciel suivantes :

- WLC 9800-CL avec IOS® XE 17.9.3.
- Points d'accès C9130, C9136, CW9162, CW9164 et CW9166.
- Wi-Fi 6 clients :
	- iPhone SE3e génération sur IOS 16
	- MacBook sous Mac OS 12.
- Clients Wi-Fi 6E :
	- Carte Lenovo X1 Carbon Gen11 avec Intel AX211 Wi-Fi 6 et 6E avec pilote version 22.200.2(1).
- Adaptateur Wi-Fi 6 et 6E Netgear A8000 avec pilote  $v1(0.0.108)$ ;
- Téléphone portable Pixel 6a avec Android 13;
- Téléphone portable Samsung S23 avec Android 13.

The information in this document was created from the devices in a specific lab environment. All of the devices used in this document started with a cleared (default) configuration. Si votre réseau est en ligne, assurez-vous de bien comprendre lâ $\epsilon^{\text{TM}}$ incidence possible des commandes.

### **Informations générales**

L'Enhanced Open est une certification fournie par WiFi Alliance dans le cadre de la norme de sécurité sans fil WPA3. Il utilise le cryptage sans fil opportuniste (OWE) sur les réseaux ouverts (non authentifiés) pour empêcher l'analyse passive et les attaques simples par rapport à un réseau sans fil PSK public.

Avec l'Enhanced Open, les clients et le WLC (dans le cas de l'authentification centrale) ou l'AP (dans le cas de l'authentification locale FlexConnect) effectuent un échange de clé Diffie-Hellman pendant le processus d'association et utilisent le secret de clé maître par paire (PMK) avec la connexion en 4 étapes.

#### **DEVOIR**

OWE (Opportunistic Wireless Encryption) est une extension de la norme IEEE 802.11 qui assure le cryptage du support sans fil ([IETF RFC 8110.](https://tools.ietf.org/html/rfc8110) L'objectif de l'authentification basée sur OWE est d'éviter une connectivité sans fil ouverte et non sécurisée entre les points d'accès et les clients. L'OWE utilise le cryptage basé sur les algorithmes Diffie-Hellman pour configurer le cryptage sans fil. Avec OWE, le client et le point d'accès effectuent un échange de clés Diffie-Hellman au cours de la procédure d'accès et utilisent le secret PMK (Pairwise Master Key) résultant avec la connexion en 4 étapes. L'utilisation d'OWE améliore la sécurité du réseau sans fil pour les déploiements où des réseaux basés sur des clés prépartagées ouvertes ou partagées sont déployés.

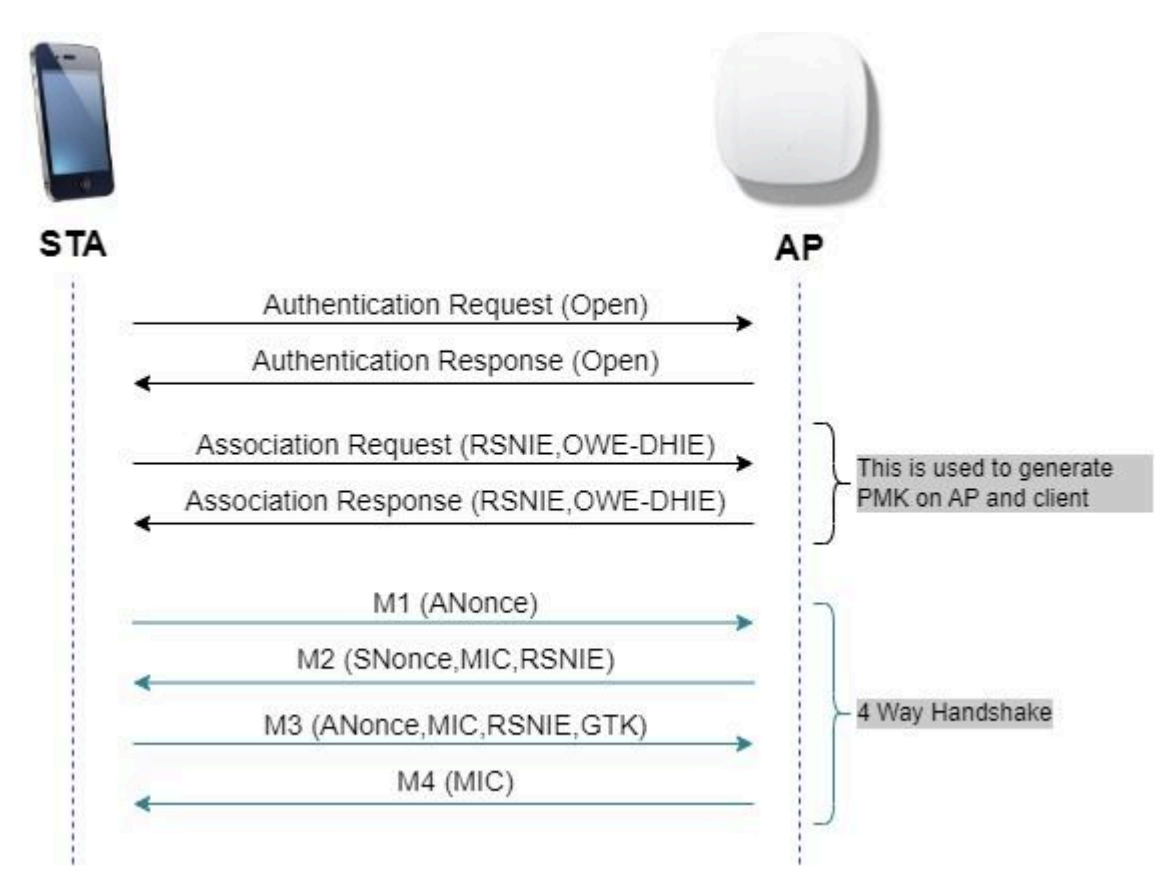

#### **Mode de transition**

En général, les réseaux dâ $\epsilon^{TM}$ entreprise nâ $\epsilon^{TM}$ ont quâ $\epsilon^{TM}$ un seul SSID invité non chiffré et préfèrent avoir des clients plus anciens qui ne prennent pas en charge les clients ouverts améliorés et des clients plus récents avec des identifiants ouverts améliorés pour coexister. Le mode Transition est spécifiquement introduit pour répondre à ce scénario.

Cela nécessite la configuration de deux SSID : un SSID masqué pour prendre en charge OWE et un second SSID ouvert et diffusé.

Le mode de transition OWE (Opportunistic Wireless Encryption) permet aux STA OWE et non-OWE de se connecter simultanément au même SSID. Lorsque tous les STA OWE voient un SSID en mode de transition OWE, ils se connectent à OWE.

Le WLAN ouvert et le WLAN OWE transmettent des trames de balise. Les trames de réponse de balise et de sonde du WLAN OWE incluent l'IE du fournisseur Wi-Fi Alliance pour encapsuler le BSSID et le SSID du WLAN ouvert, et de même, le WLAN ouvert inclut également le WLAN OWE.

Les STA compatibles OWE affichent uniquement le SSID du WLAN OWE (extrait de l'IE du fournisseur Wi-Fi Alliance dans les balises et les réponses de sonde du WLAN ouvert) à l'utilisateur dans la liste des réseaux disponibles. L'affichage du WLAN ouvert est supprimé. Les STA compatibles OWE s'associent uniquement au WLAN OWE d'un AP en mode de transition OWE.

**Directives et restrictions :**

- L'ouverture améliorée nécessite une stratégie WPA3 uniquement. WPA3 n'est pas pris en charge dans les points d'accès Cisco Wave 1 (basés sur Cisco IOS®).
- Le cadre de gestion protégé (PMF) doit être défini sur Obligatoire. Cette option est définie par défaut avec la sécurité de couche 2 WPA3 uniquement.
- L'option Enhanced Open fonctionne uniquement sur les clients finaux qui exécutent les versions plus récentes prenant en charge l'option Enhanced Open.

# **Configurer**

Cas d'utilisation typique où l'administrateur veut configurer l'Enhanced Open mais permet quand même aux clients plus anciens de pouvoir se connecter au SSID invité.

#### **Diagramme du réseau**

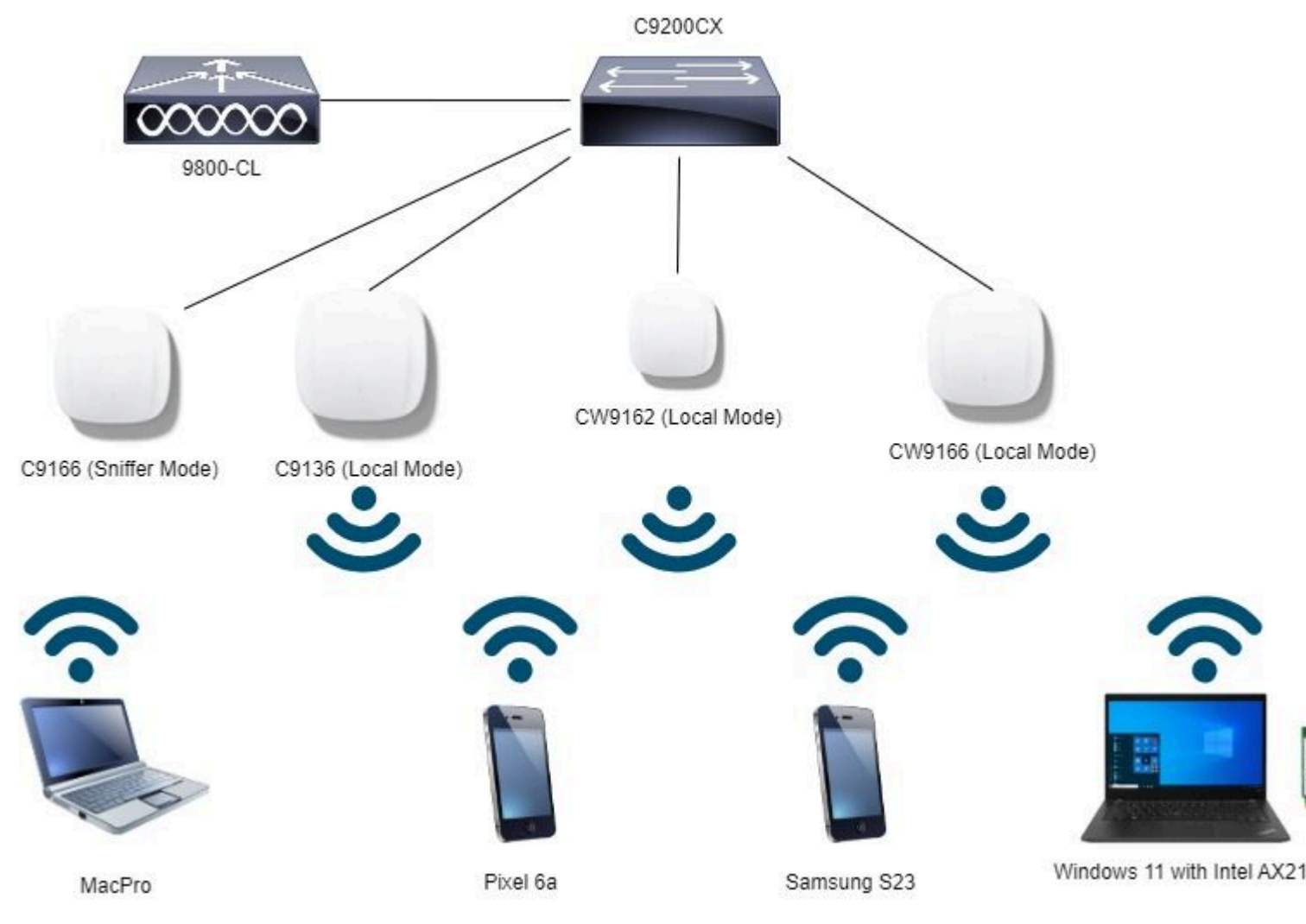

*Topologie du réseau*

#### **Étapes de configuration de la GUI :**

Créez le premier SSID, appelé par la présente « OWE\_Transition ». Dans cet exemple, ID WLAN 3, et assurez-vous qu'il est masqué avec l'option « Broadcast SSID » désactivée :

Étape 1 Choisissez **Configuration** > **Tags & Profiles** > **WLANs** pour ouvrir la page WLANs.

Étape 2 Cliquez sur **Add** pour ajouter un nouveau WLAN > add WLAN name "OWE\_Transition" > change **Status** to **Enable** > ensure **Broadcast SSID** is Disabled.

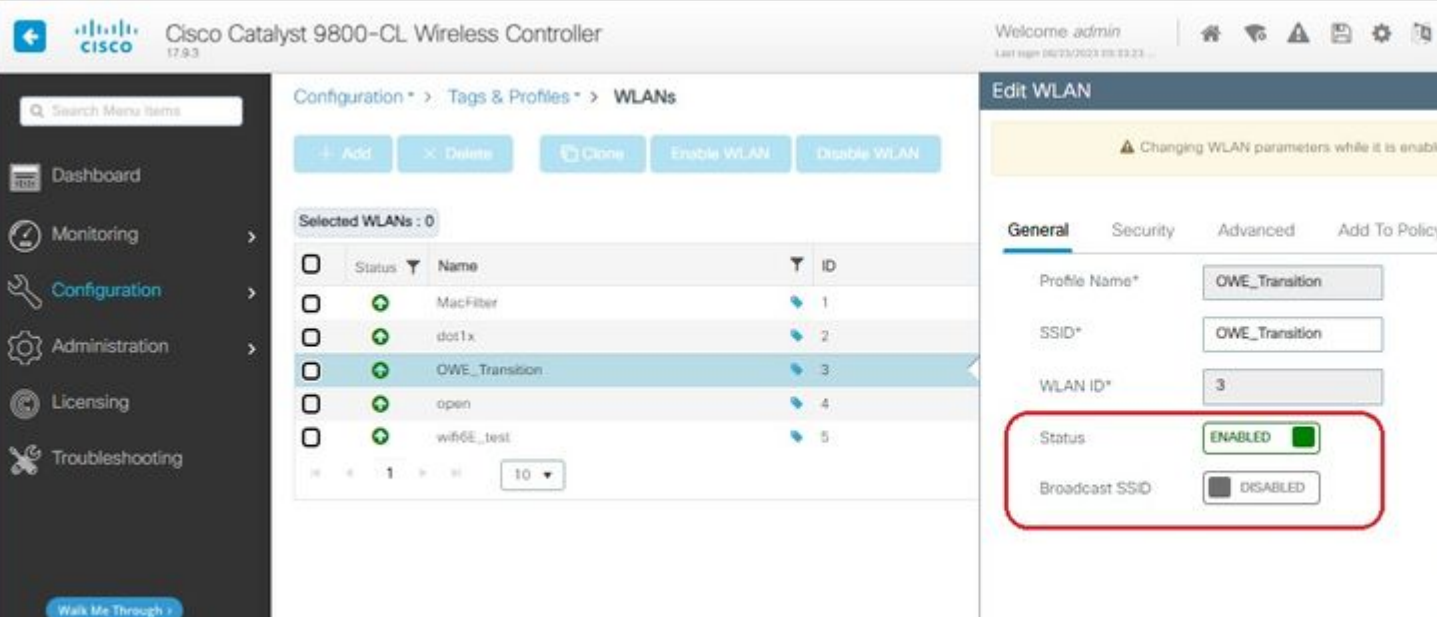

```
Device(config)# wlan OWE_Transition 3 OWE_Transition
Device(config)# no broadcast-ssid
Device(config)# no security ft adaptive
Device(config)# no security wpa wpa2
Device(config)# no security wpa akm dot1x
Device(config)# security wpa akm owe
Device(config)# security wpa transition-mode-wlan-id 4
Device(config)# security wpa wpa3
Device(config)# security pmf mandatory
Device(config)# no shutdown
```
**SSID ouvert :**

```
Device# conf t
Device(config)# wlan open 4 open
Device(config)# no security ft adaptive
Device(config)# no security wpa
Device(config)# no security wpa wpa2
Device(config)# no security wpa wpa2 ciphers aes
Device(config)# no security wpa akm dot1x
Device(config)# security wpa transition-mode-wlan-id 3
Device(config)# no shutdown
```
#### **Vérifier**

Voici la section de vérification.

Vérifiez la configuration des WLAN sur CLI :

<#root>

```
Device#show wlan id 3
WLAN Profile Name : OWE_Transition
================================================
Identifier : 3
Description : 
Network Name (SSID) : OWE_Transition
Status : Enabled
Broadcast SSID : Disabled
[...]
Security
802.11 Authentication : Open System
Static WEP Keys : Disabled
```
WPA (SSN IE) : Disabled WPA2 (RSN IE) : Disabled **WPA3 (WPA3 IE) : Enabled AES Cipher : Enabled** CCMP256 Cipher : Disabled GCMP128 Cipher : Disabled GCMP256 Cipher : Disabled Auth Key Management 802.1x : Disabled PSK : Disabled CCKM : Disabled FT dot1x : Disabled FT PSK : Disabled FT SAE : Disabled Dot1x-SHA256 : Disabled PSK-SHA256 : Disabled SAE : Disabled **OWE : Enabled** SUITEB-1X : Disabled SUITEB192-1X : Disabled SAE PWE Method : Hash to Element, Hunting and Pecking(H2E-HNP) **Transition Disable : Disabled** CCKM TSF Tolerance (msecs) : 1000 **OWE Transition Mode : Enabled OWE Transition Mode WLAN ID : 4** OSEN : Disabled FT Support : Disabled FT Reassociation Timeout (secs) : 20 FT Over-The-DS mode : Disabled **PMF Support : Required** PMF Association Comeback Timeout (secs): 1 PMF SA Query Time (msecs) : 200 [...] #show wlan id 4 WLAN Profile Name : open ================================================ **Identifier : 4** Description :

**Network Name (SSID) : open**

```
Status : Enabled
Broadcast SSID : Enabled
[...]
Security
802.11 Authentication : Open System
Static WEP Keys : Disabled
Wi-Fi Protected Access (WPA/WPA2/WPA3) : Disabled
OWE Transition Mode : Enabled
OWE Transition Mode WLAN ID : 3
OSEN : Disabled
FT Support : Disabled
FT Reassociation Timeout (secs) : 20
FT Over-The-DS mode : Disabled
PMF Support : Disabled
PMF Association Comeback Timeout (secs): 1
PMF SA Query Time (msecs) : 200
[...]
```
abab. Cisco Catalyst 9800-CL Wireless Controller  $\leftarrow$ **CISCO** Configuration \* > Wireless \* > Access Points Search Menu Items AP Operational Configuration Viewer **WLANs and Policies** Wifi6E\_TestPolicy WLAN <sup>≥</sup> : open WLAN <a>> : OWE\_Transition Licensing (C) Policy @ : CentralSwPolicyPro... Policy C: CentralSwPolicyPro... VLAN ID : default VLAN ID: default Troubleshooting Security: Open Security: WPA3

Dans le WLC, vous pouvez aller à la configuration AP et vérifier que les deux WLAN sont actifs sur l'AP :

Lorsqu'il est activé, le point d'accès ne signale que les balises avec un SSID ouvert mais transporte un élément d'information (IE) du mode de transition OWE. Lorsqu'un client capable d'ouvrir amélioré se connecte à ce SSID, il utilise automatiquement OWE pour chiffrer tout le trafic après l'association.

Voici ce que vous pouvez observer sur l'air (OTA) :

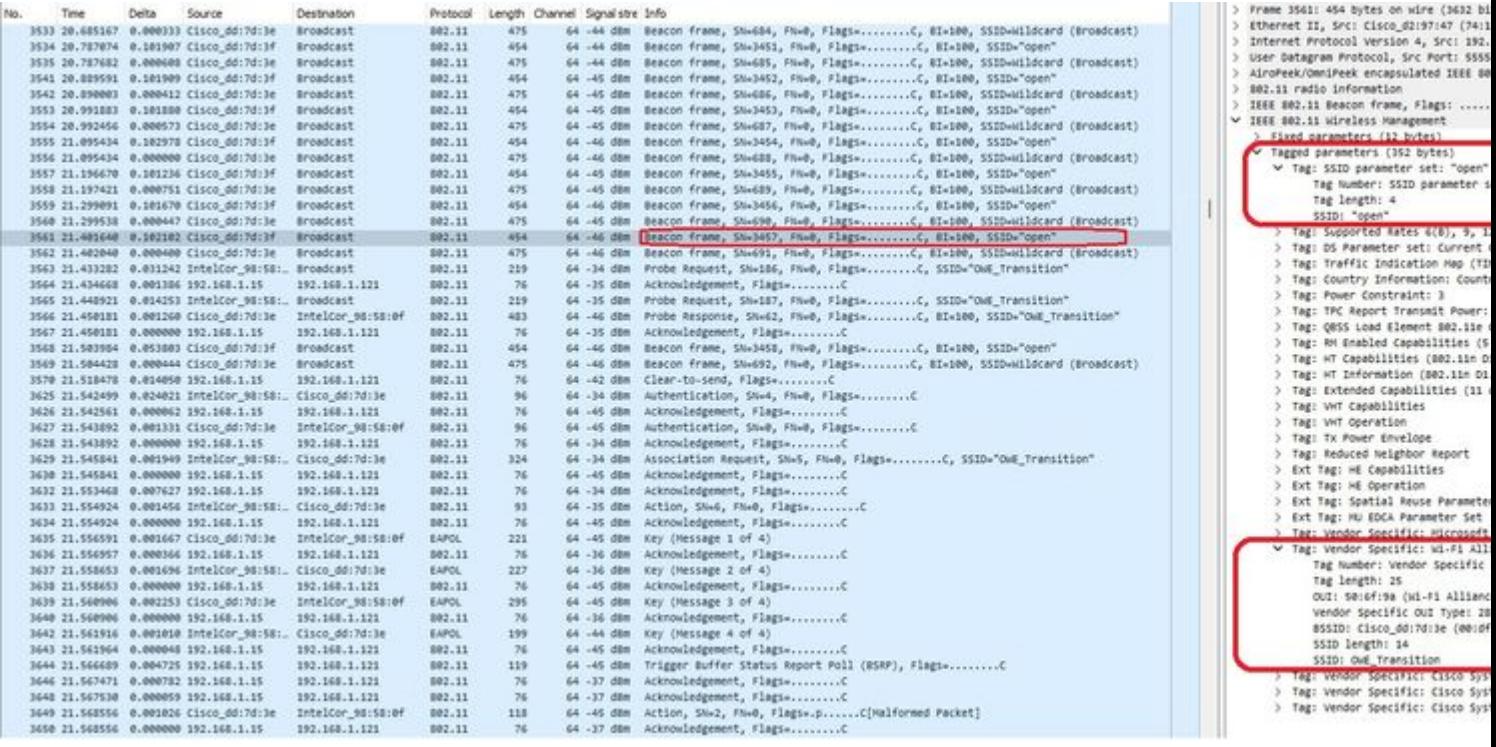

*Beacon SSID ouvert de transition OWE*

L'envoi de balise avec SSID "ouvert" contient l'IE du mode de transition OWE avec les détails SSID ouverts améliorés à l'intérieur, comme BSSID et le nom SSID "OWE\_Transition".

Il y a aussi des balises OTA avec le SSID caché et si nous filtrons par bssid, les trames sont envoyées au BSSID **00:df:1d:dd:7d:3e** qui est le BSSID à l'intérieur de l'IE du mode de transition OWE :

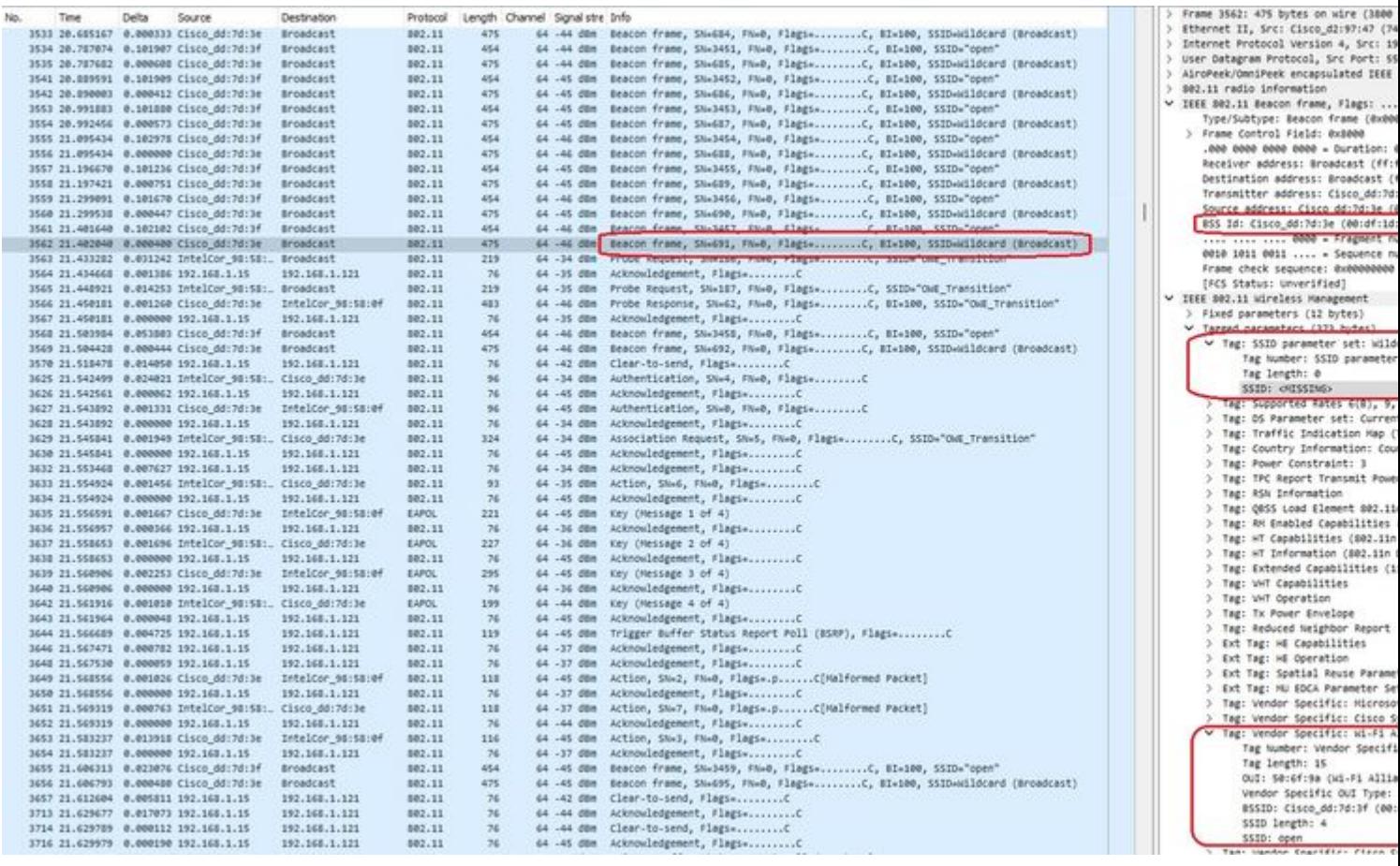

*Balise OWE*

Vous pouvez voir que la balise cachée OWE contient également l'IE du mode de transition OWE avec le SSI

Client MAC Address : 286b.3598.580f [...] AP Name: AP9136\_5C.F524 AP slot : 1 Client State : Associated Policy Profile : CentralSwPolicyProfile Flex Profile : N/A Wireless LAN Id: 3 **WLAN Profile Name: OWE\_Transition Wireless LAN Network Name (SSID): OWE\_Transition** BSSID : 00df.1ddd.7d3e Connected For : 682 seconds Protocol : 802.11ax - 5 GHz Channel : 64 Client IIF-ID : 0xa0000003 Association Id : 2 **Authentication Algorithm : Open System** Idle state timeout : N/A [...] **Policy Type : WPA3 Encryption Cipher : CCMP (AES) Authentication Key Management : OWE** Transition Disable Bitmap : None User Defined (Private) Network : Disabled User Defined (Private) Network Drop Unicast : Disabled Encrypted Traffic Analytics : No **Protected Management Frame - 802.11w : Yes** EAP Type : Not Applicable

Et nous pouvons observer la même chose dans la GUI du WLC :

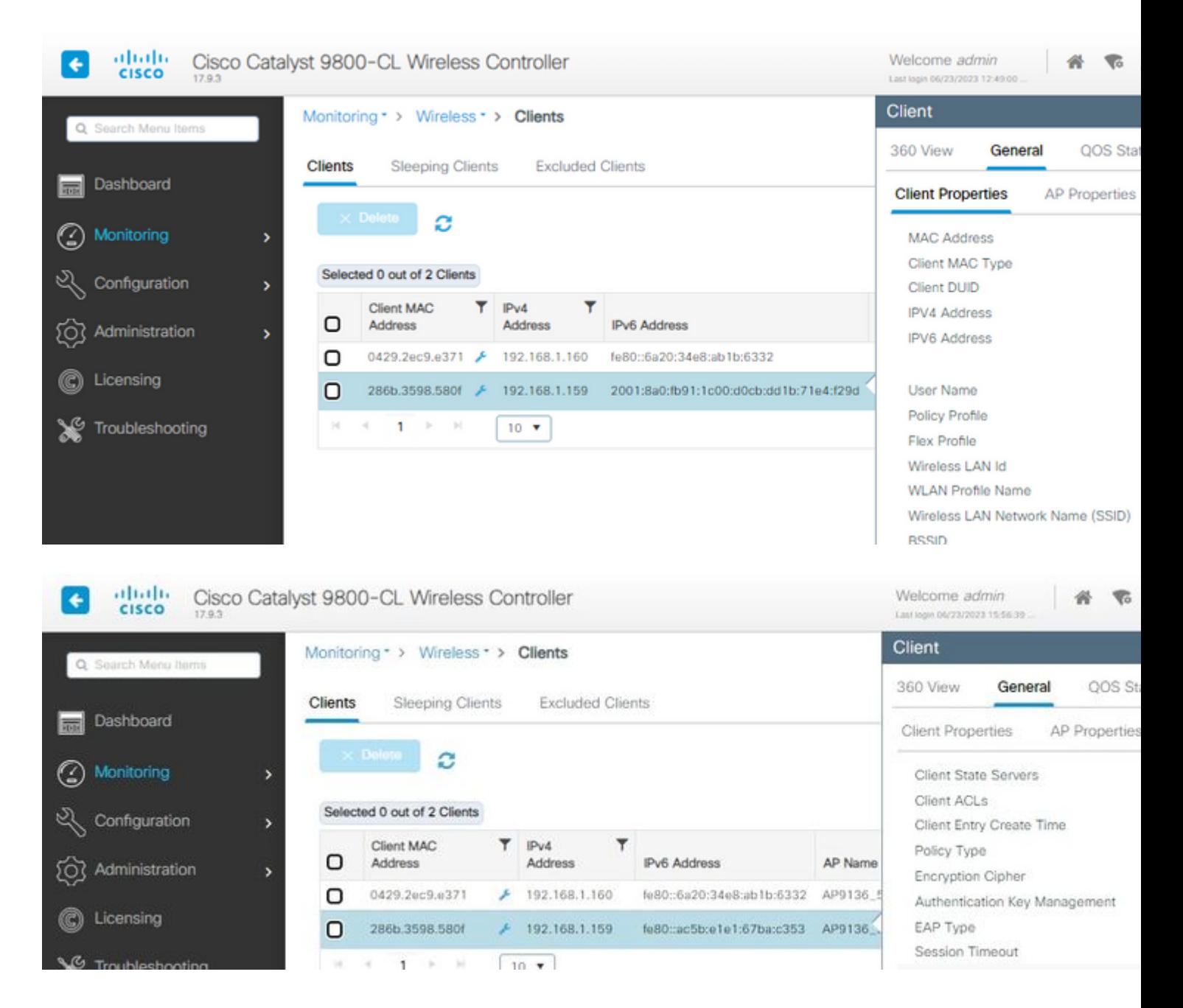

Pour les clients qui ne prennent pas en charge l'option Enhanced Open, ils ne voient et ne se connectent qu'au SSID ouvert, sans chiffrement.

Comme illustré ici, il s'agit de clients qui ne prennent pas en charge Enhanced Open (respectivement un iPhone sur IOS 15 et un MacBook sur Mac OS 12) et qui ne voient que le SSID invité ouvert et n'utilisent pas le chiffrement.

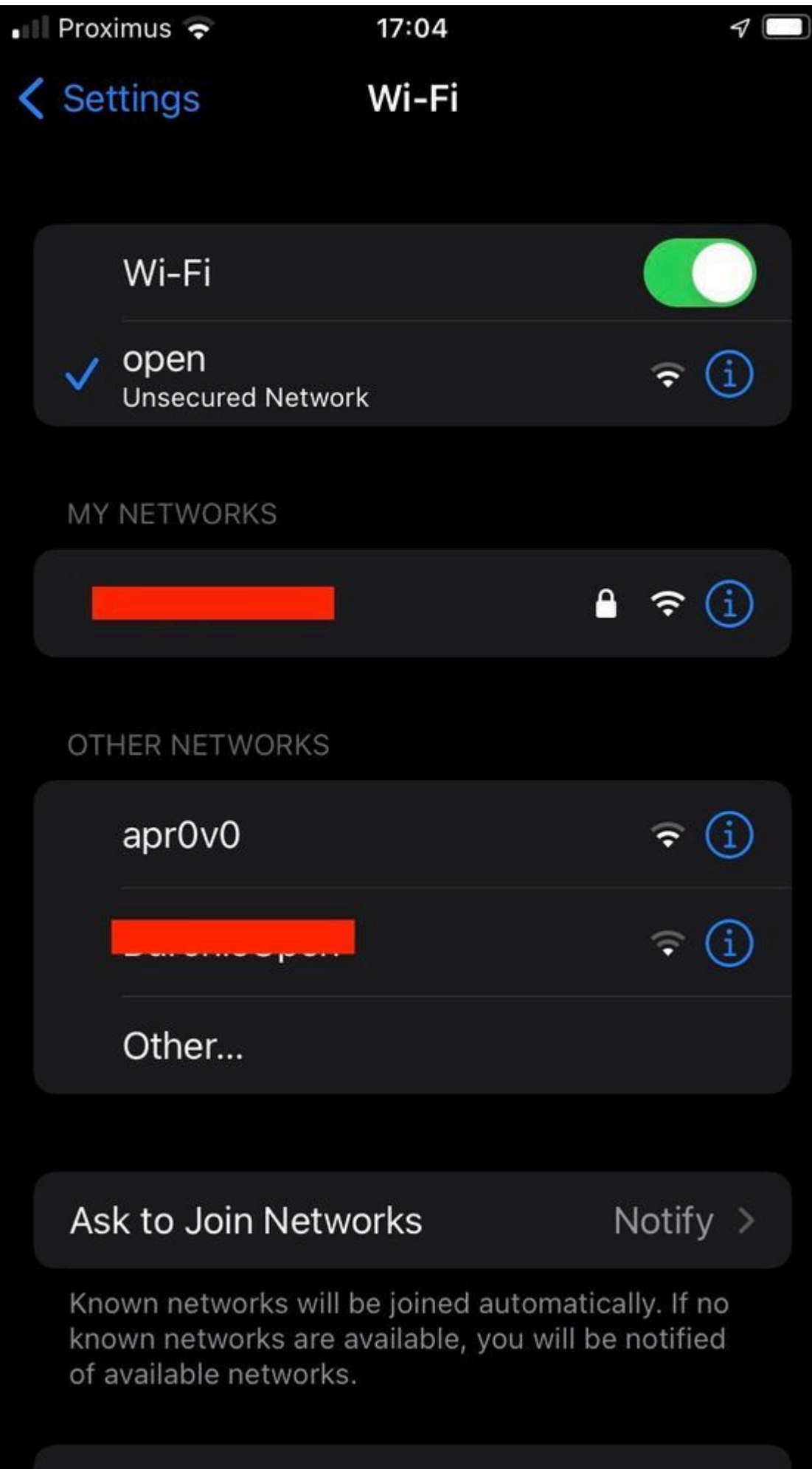

```
Client MAC Address : b44b.d623.a199
[...]
AP Name: AP9136_5C.F524
AP slot : 1
Client State : Associated
Policy Profile : CentralSwPolicyProfile
Flex Profile : N/A
Wireless LAN Id: 4
WLAN Profile Name: open
Wireless LAN Network Name (SSID): open
BSSID : 00df.1ddd.7d3f
[\ldots]Authentication Algorithm : Open System
[\ldots]Protected Management Frame - 802.11w : No
EAP Type : Not Applicable
```
### **Dépannage**

- 1. Vérifiez que le client prend en charge OWE, car tous les clients ne le prennent pas en charge. Consultez la documentation du fournisseur du client, par exemple Apple a documenté la prise en charge de ses périphériques [ici](https://support.apple.com/en-gb/guide/deployment/dep3b0448c58/web).
- 2. Certains clients plus anciens n'acceptent peut-être même pas les balises Open SSID en raison de la présence de l'IE OWE Transition Mode et ne présentent pas le SSID dans les réseaux à portée. Si votre client ne peut pas voir le SSID ouvert, supprimez le VLAN de transition (défini sur 0) de la configuration WLAN et vérifiez s'il voit le WLAN.
- Si les clients voient un SSID ouvert, prennent en charge OWE, mais qu'ils se connectent toujours sans 3. WPA3, vérifiez si l'ID de VLAN de transition est correct et s'il est diffusé dans les balises des deux WLAN. Vous pouvez utiliser AP en mode renifleur pour capturer le trafic OTA. Veuillez exécuter ces étapes pour configurer un AP en mode renifleur : [AP Catalyst 91xx en mode renifleur](https://www.cisco.com/c/fr_ca/support/docs/wireless/aironet-2800-series-access-points/214560-troubleshoot-wave-2-aps.html#toc-hId-883378054) .
	- La balise est envoyée avec le SSID « open » et contient l'IE du mode de transition OWE avec les détails SSID ouverts améliorés à l'intérieur, comme le BSSID et le nom SSID « OWE Transition » :

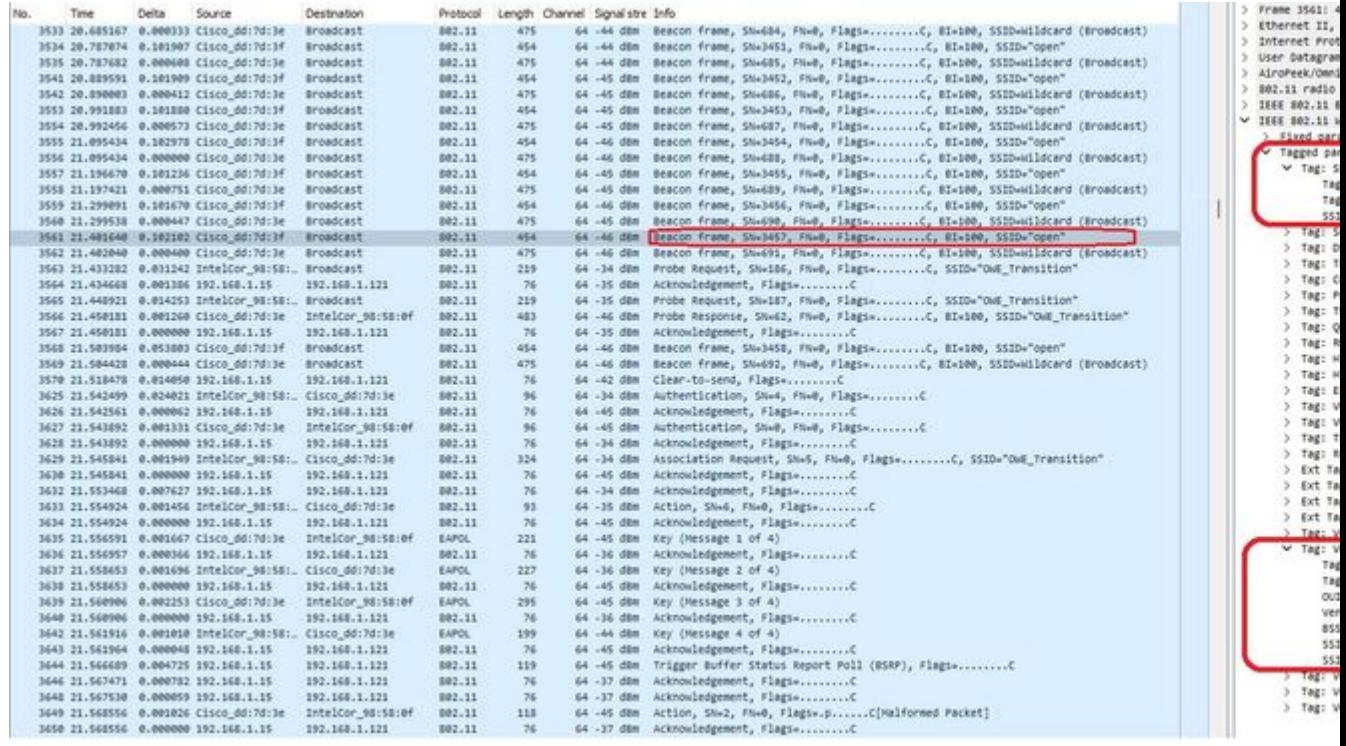

*Beacon SSID ouvert de transition OWE*

Il y a aussi des balises OTA avec le SSID caché et si nous filtrons par bssid, les trames sont envoyées au BSSID **00:df:1d:dd:7d:3e** qui est le BSSID à l'intérieur de l'IE du mode de transition OWE : •

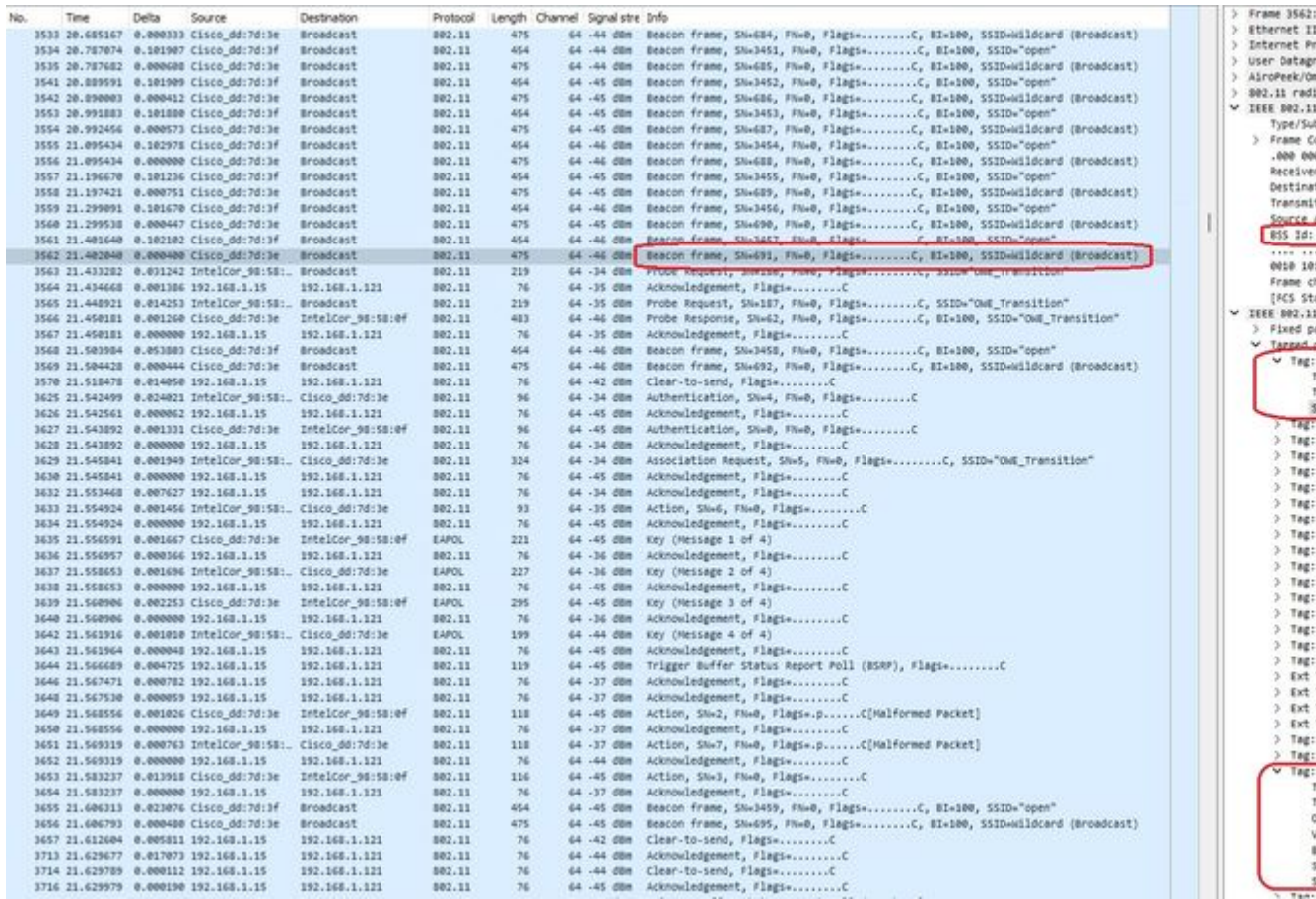

*Balise OWE*

Vous pouvez voir que la balise cachée OWE contient également l'IE du mode de transition OWE avec le SSID ouvert BSSID et le nom SSID "ouvert".

• Vous pouvez également consulter les informations AKM et vérifier que MFP est annoncé comme Obligatoire et Capable :

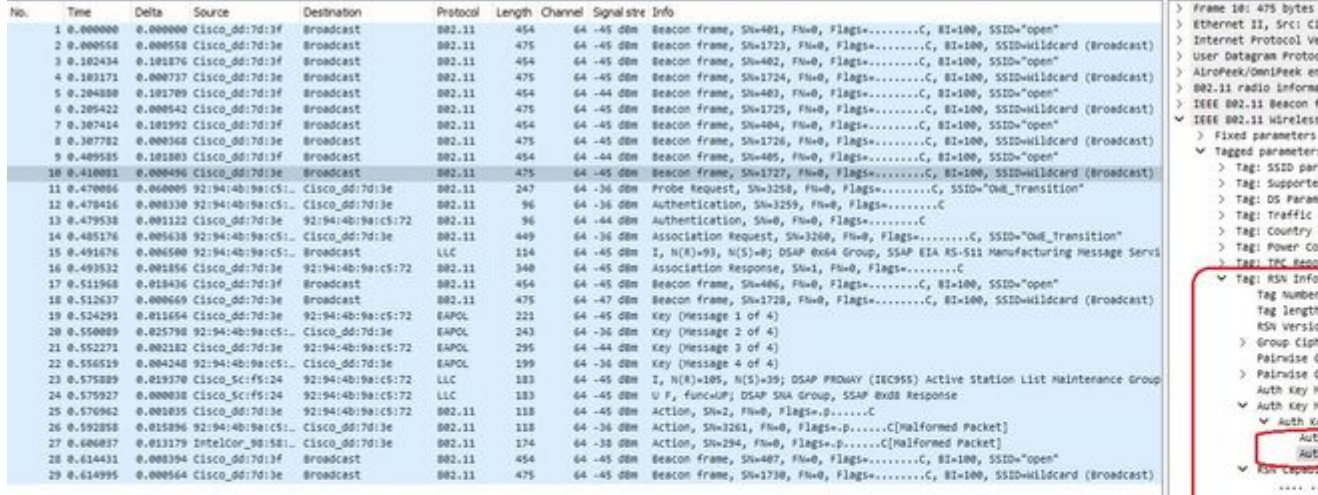

、On Script Alexander Script Alexander Script Alexander Script Alexander Script Alexander Script Alexander Script Alexander Script Alexander Script Alexander Script Alexander Script Alexander Script Alexander Script Alexa KID List

*AKM de balise OWE*

•

Collecter les traces RadioActive en fonction de l'adresse MAC du client et 4. yVous voyez des journaux similaires comme ceci :

2023/06/23 15:08:58.567933 {wncd\_x\_R0-0}{1}: [client-keymgmt] [14854]: (note): MAC: xxxx.xxxx.xxxx EAP Key management successful.

#### À propos de cette traduction

Cisco a traduit ce document en traduction automatisée vérifiée par une personne dans le cadre d'un service mondial permettant à nos utilisateurs d'obtenir le contenu d'assistance dans leur propre langue.

Il convient cependant de noter que même la meilleure traduction automatisée ne sera pas aussi précise que celle fournie par un traducteur professionnel.